ZEBRA a štylizovaná hlava Zebra sú ochrannými známkami spoločnosti Zebra Technologies Corp., registrovanými na mnohých súdoch po celom svete. Všetky ostatné ochranné známky sú majetkom príslušných vlastníkov. 2023 Zebra Technologies Corp. a/alebo jej pridružené spoločnosti. Všetky práva vyhradené.

# **Dôležité**

tlačiarne k počítaču, inak to môže spôsobiť komplikácie. Ak váš počítač s operačným systémom Microsoft Windows nemá nainštalovaný ovládač pre túto tlačiareň, predtým, ako budete pokračovať, si ho prevezmite z lokality zebra.com/zq600plus-info a nainštalujte ho.

Ovládač JE POTREBNÉ nainštalovať pred pripojením

3. Pritiahnite k štítku izolačnej pásky, ktorý sa nachádza v spodnej časti jednotky batérie.

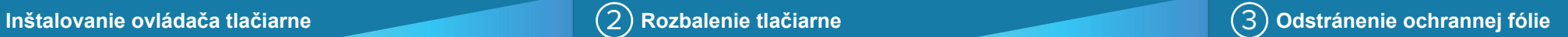

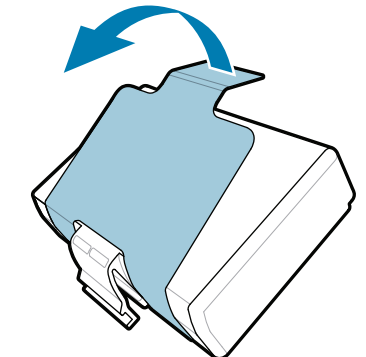

Skontrolujte, či máte zobrazené položky. Príslušenstvo sa môže líšiť v závislosti od regiónu.

5) Nabíjanie batérie

Položky "X" v číslach dielov sa budú v závislosti od regiónu líšiť.

Škatuľu a obalový materiál si uschovajte pre prípad, že budete musieť tlačiareň v budúcnosti uskladniť alebo prepraviť.

4 **Vyberanie batérie** 5 **Nabíjanie batérie**

<u> AN HANDAIN AN DEALAIN AN DEALAIN AN DEALAIN AN DEALAIN AN DEALAIN AN DEALAIN AN DEALAIN AN DEALAIN AN DEALAIN</u> P1131107-01SK

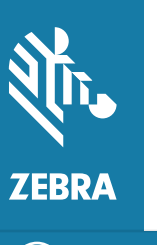

#### Na zabezpečenie napájania tlačiarne môžete batériu nabiť pomocou kompatibilnej nabíjačky alebo dokovacej stanice, alebo

použiť sieťový adaptér.

Odlepte izolačnú pásku a 4. odstráňte ju z hornej časti jednotky batérie. Po odstránení ho zlikvidujte.

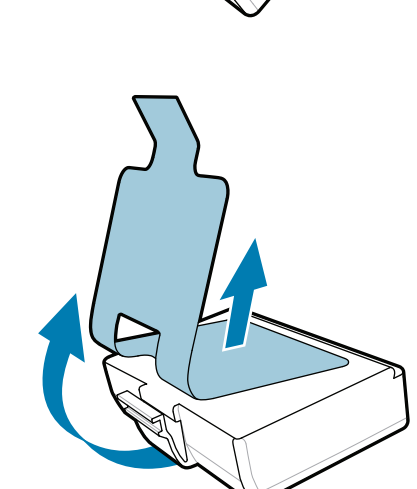

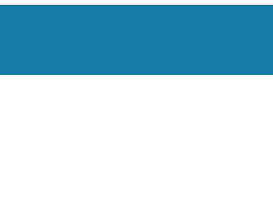

1. Stlačte uvoľňovaciu úchytku na jednotke batérie.

2. Otočte a vyberte jednotku batérie z tlačiarne.

**Príručka rýchleho spustenia**

Zebra Technologies | 3 Overlook Point | Lincolnshire, IL 60069 USA zebra.com

**Prejdite na lokalitu zebra.com/zq600plus-info** https://zebra.com/zq600plus-info **a nainštalujte ovládač tlačiarne.**

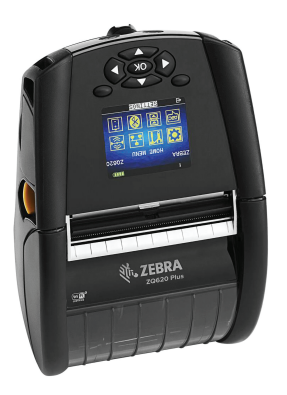

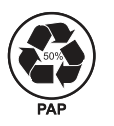

## **ZQ610 Plus ZQ620 Plus**

BTRY-MPP-34MA1-01

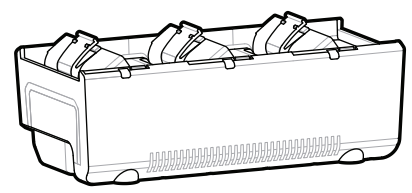

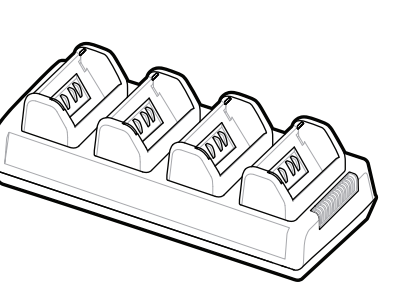

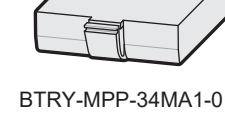

AC18177-**X** Quad Battery Charger

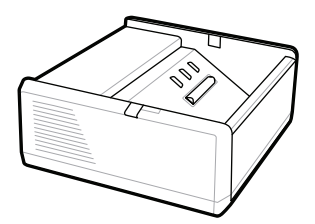

SAC-MPP-1BCHG**XX**1-01 1-Slot Battery Charger

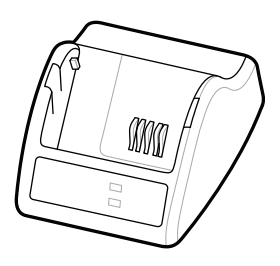

P1031365-**XXX** Smart Charger-2

P1031365-0**XX** P1065668-0**XX**

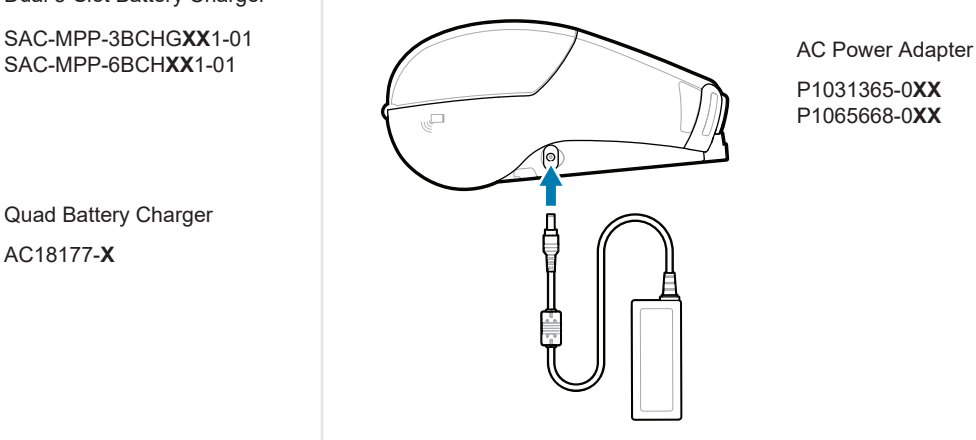

SAC-MPP-6BCH**XX**1-01

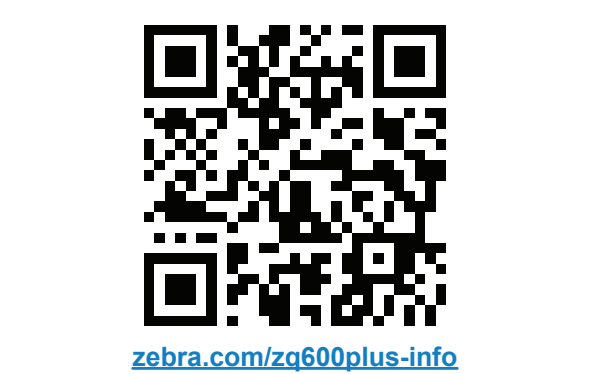

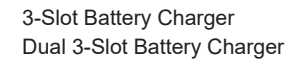

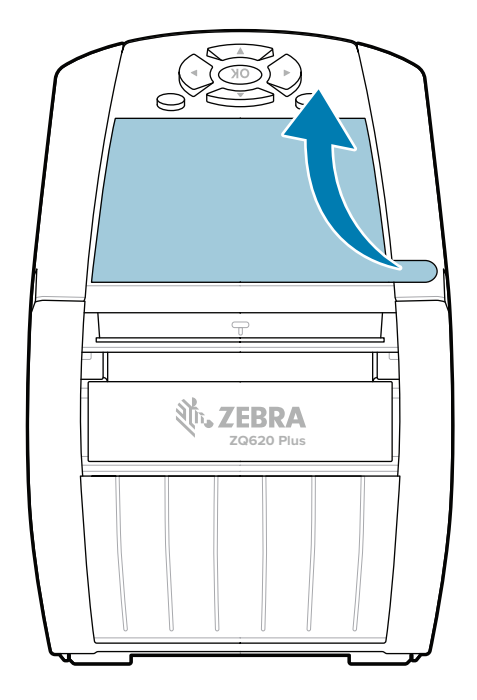

## 8 **Spárovanie mobilného zariadenia**

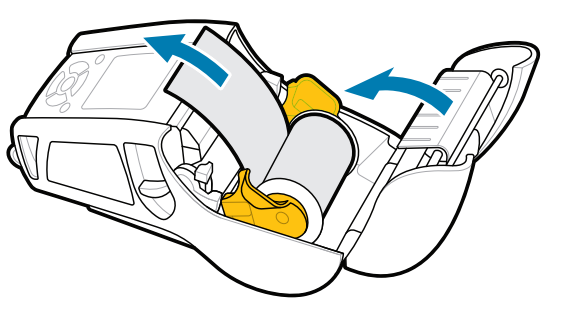

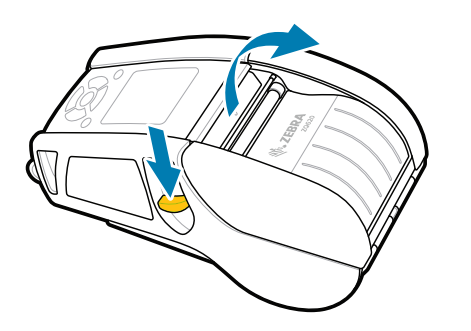

Stlačením tlačidla **O**<sup>2</sup> FEED posúvate médiá po dráhe papiera.

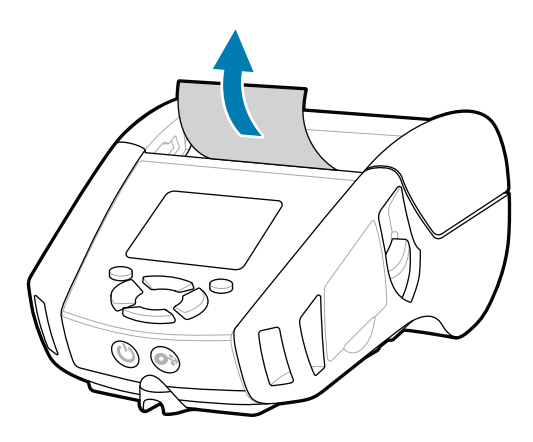

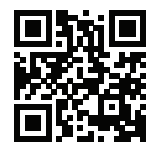

旧 Pozrite si rýchle odpovede a znalostnej databázy<br>Film

Stlačte a aspoň na 3 sekundy podržte tlačidlo **POWER**. Následne ho uvoľnite, aby sa tlačiareň mohla zapnúť.

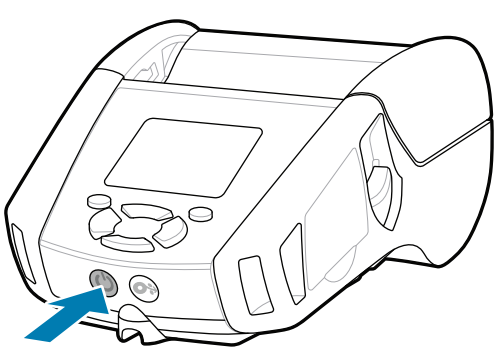

Potrebujete spravovať tlačiareň? Potrebujete zabezpečiť tlačiareň? https://zebra.com/printsecure Potrebujete spravovať tlačiareň?

Pozrite si používateľskú dokumentáciu a videá s návodmi. **ze**bra.com/zq600plus-info<br>https://z<u>ebra.com/zq600plus-info</u>

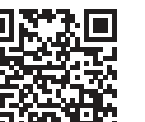

**Https://**zebranavrhnúť štítok?

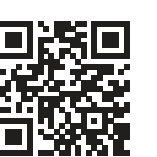

1. Posunutím západky smerom dopredu otvoríte kryt médií.

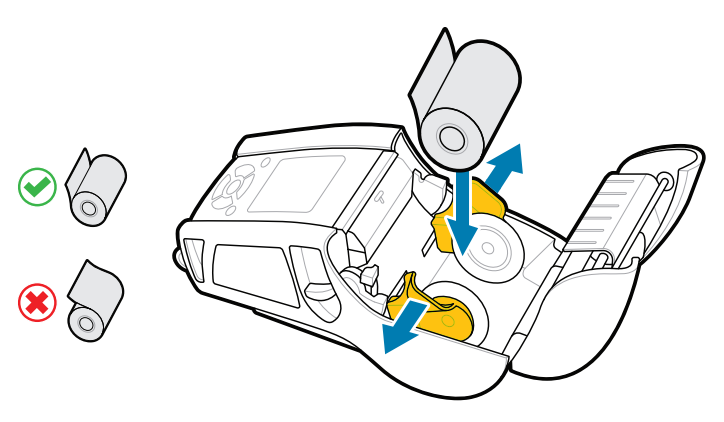

## **Podpora a informácie**

 $\blacktriangleright$ 

**IKAN** 

ୗୖ୕ୡ

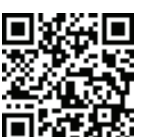

3. Zatvorte kryt médií a nezabudnite ručne zasunúť koniec kotúča médií mimo tlačiarne.

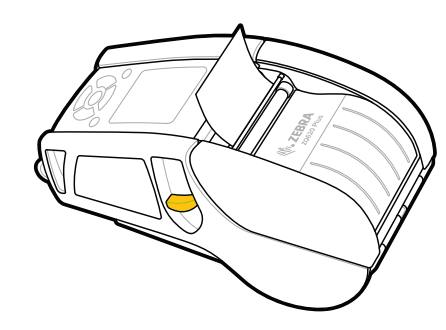

Nakonfigurujte tlačiarne ZQ6 Plus pomocou aplikácie Zebra Printer Setup Utility. Prevezmite si aplikáciu z obchodu Google Play™ pre zariadenia so systémom Android™ alebo z obchodu App Store® pre zariadenia so systémom iOS®.

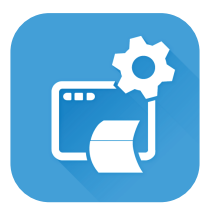

Získajte informácie o originálnom spotrebnom materiáli Zebra.<br>
a spotrebnom materiáli Zebra. zebra.com/supplies

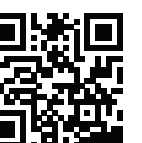

Na spárovanie zariadenia použite funkcie NFC a Bluetooth. Pre jednoduchšie párovanie je MAC adresa Bluetooth označená na zadnej strane tlačiarne a na škatuli pomocou čiarového kódu.

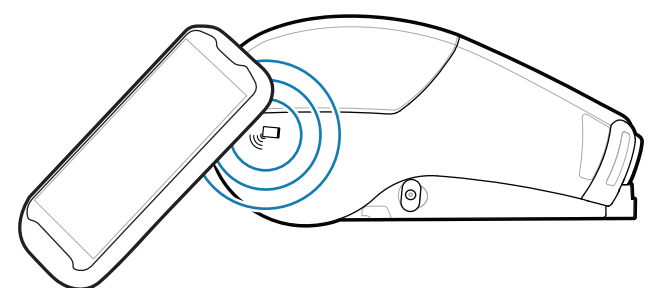

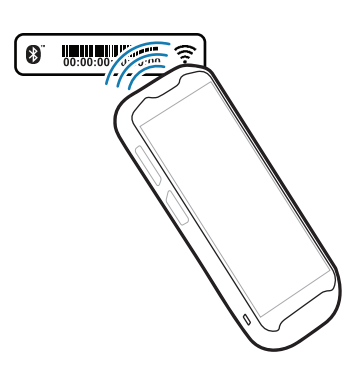

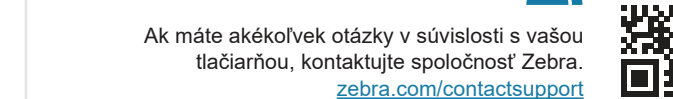

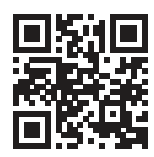

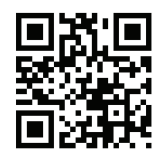

**Zebra Printer Setup Utility**

Vložte kotúč médií do priehradky na médiá v uvedenom 2. smere.

4. Kryt médií zacvakne na miesto.

ip.zebra.com Získajte informácie o patentových informáciách o produkte.

zebra.com/profilemanager zebra.com/printsecure

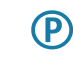

zebra.com/knowledge

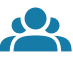

 $\bullet$ 

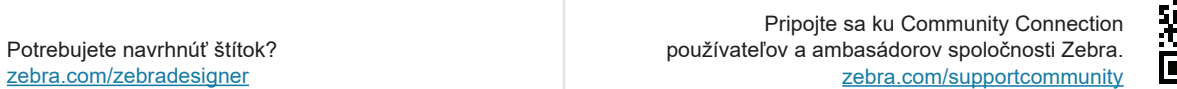

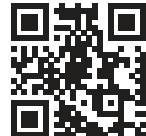

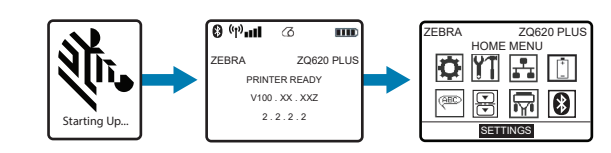

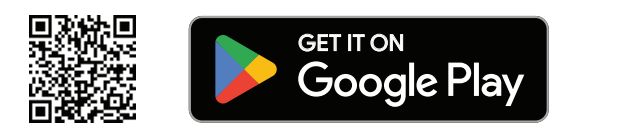

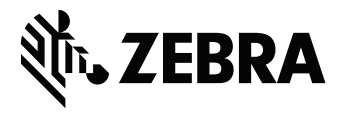

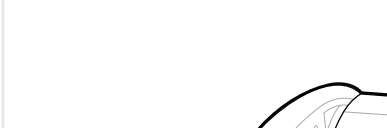

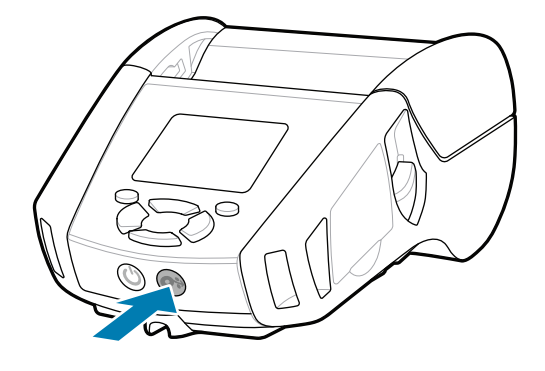

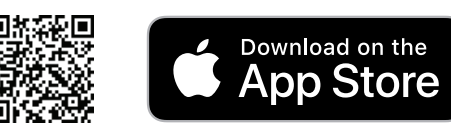